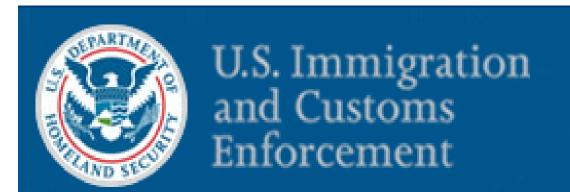

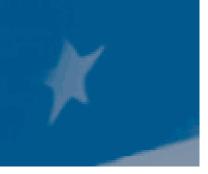

### Student and Exchange Visitor Program

SEVIS Release 6.0 F/M School User Training

February 18, 2009

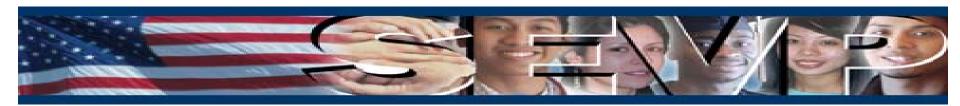

#### **Objectives**

This presentation is an overview of the changes in Student and Exchange Visitor Information System (SEVIS) Release 6.0 for F/M School Users, which include the following:

- New Functionality for Real-Time Interactive (RTI):
  - OPT 6 Month Reporting
  - Cap-Gap Extension
  - Pre-completion/Post-completion OPT Indicator
- Updates to existing RTI Functionality:
  - Updates to OPT Remarks
  - Updates to OPT Extension Remarks
  - Updates to CPT Remarks
  - > Updates to OCE Remarks
  - Updates to Remarks fields on Request/Authorization Details screen
  - > OPT and CPT Employment Start Date validation updates
  - > OPT statement on dependent Form I-20
  - Get Plug-Ins link

#### **Objectives (continued)**

This presentation is an overview of the changes in Student and Exchange Visitor Information System (SEVIS) Release 6.0 for F/M School Users, which include the following:

- New Functionality for Batch:
  - > OPT 6 Month Reporting
  - Cap-Gap Extension
  - Pre-completion/Post-completion OPT Employment Indicator
  - OPT Extension
  - > OPT Edit
- Updates to existing Batch Functionality:
  - > OPT, CPT, and OCE Remarks fields
  - > OPT and CPT Employment Start Date validation
  - Validation added to M-1 OPT Employment Start Date field
  - Validation added to Secondary Major/Minor fields
  - Country code updates

#### **New Functionality in Release 6.0 for F School Users**

Major functionality, for F School Users only, that is being added to SEVIS RTI in Release 6.0 is the OPT 6 Month Reporting requirement.

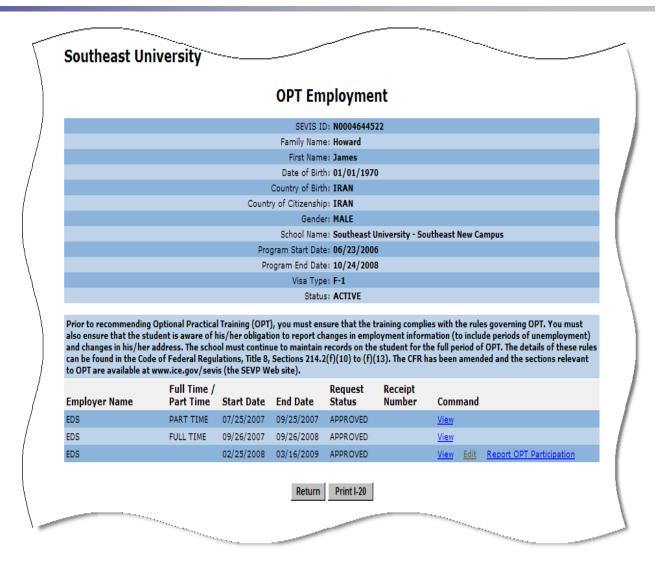

PDSO/DSOs will be required to report that an F-1 student with an Approved status OPT Extension is participating in the employment segment two times during the OPT Extension:

- The reporting due dates are 6 months and 12 months after the employment start date.
- > Two reporting periods encompass the due dates. They are 15 days before plus 31 days after each reporting due date.

If the PDSO/DSO does not report that the student is participating in the OPT Extension, or does not update the OPT Extension information within the reporting period, the student will automatically be set to Terminated status with a new reason of "Failure to Report while on OPT" 32 days after the reporting due date.

A new link, <u>Report OPT Participation</u>, will be available on the Employment/Training menu of the Student Information screen, and the Command menu of the OPT Employment screen of an F-1 student record as long as the following criteria are met:

- The student has a current Approved status OPT Extension.
- > The current date is within one of the two reporting periods.

The PDSO/DSO may use the Report OPT Participation link to report OPT participation for the student.

#### The new Report OPT Participation links are shown below.

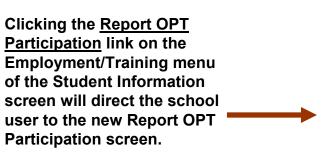

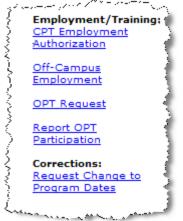

Clicking the <u>Report OPT Participation</u> link in the Command section of the OPT Employment screen will direct the school user to the new Report OPT Participation screen.

| paramente de de como | Full Time /             |            | ·          | Request                 | Receipt | - / 0/ / / / / - / / 4 / / 4 / - | s Arvinger   |               |
|----------------------|-------------------------|------------|------------|-------------------------|---------|----------------------------------|--------------|---------------|
| Employer Name        | Part Time               | Start Date | End Date   | Status                  | Number  | Command                          |              |               |
| EDS                  | PART TIME               | 07/25/2007 | 09/25/2007 | APPROVED                |         | <u>View</u>                      |              |               |
| EDS                  | FULL TIME               | 09/26/2007 | 09/26/2008 | APPROVED                |         | <u>View</u>                      |              |               |
| EDS                  |                         | 02/25/2008 | 03/16/2009 | APPROVED                |         | <u>View</u> <u>Edit</u>          | Report OPT F | Participation |
|                      | بالمراضعان بسر مستعسمات |            |            | كسر ويحفد وسمقارهم فعطا |         |                                  |              |               |

The PDSO/DSO will confirm and/or update the student's employment information on the Report OPT Participation screen.

If the student is currently not employed, the PDSO/DSO should enter "None" in the "Employer Name" field and leave the "Employer Address" fields blank.

By clicking the Report OPT Participation button, the PDSO/DSO verifies that the student has confirmed his or her current address and employment information.

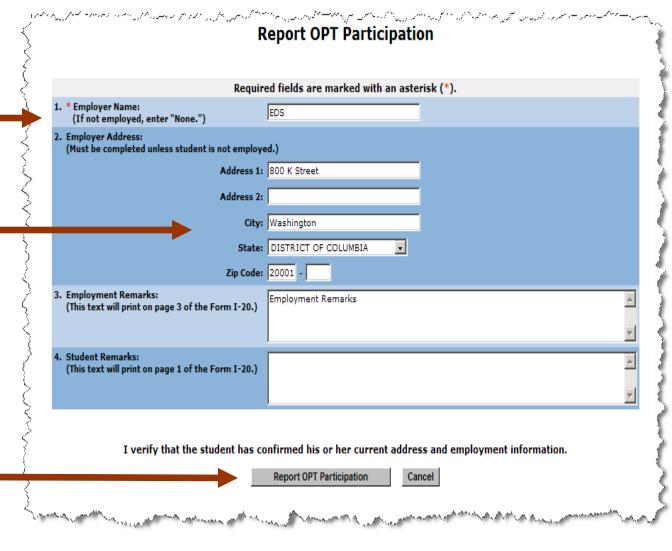

A new alert, *Active Students Requiring OPT Reporting*, will list the students who have not reported, or have not had any OPT extension information updated, within each reporting period.

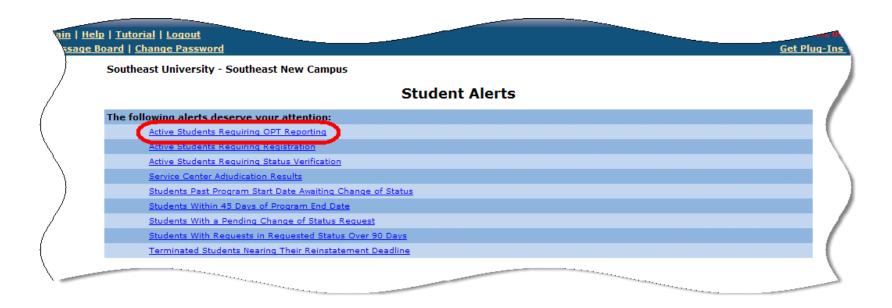

Note: As with all Student Alerts, the link for this alert will only display if there are students who require OPT reporting.

This new alert will notify school users of students with current Approved status OPT Extensions, who are within one of their reporting periods. The report will be sorted in ascending order by Reporting Due Date.

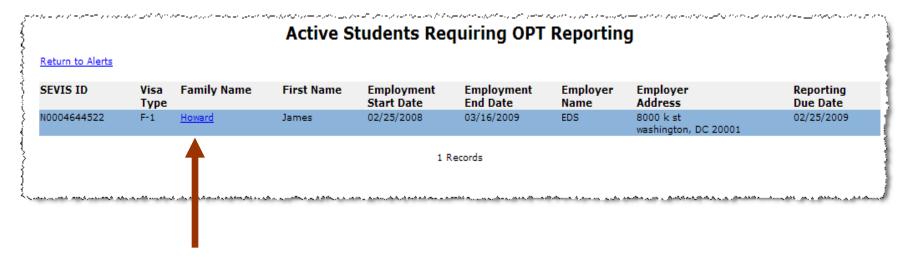

Click the Family Name to return to the Student Information screen, where the <u>Report OPT Participation</u> link can be found on the Employment/Training menu.

#### **New Functionality in Release 6.0 for F School Users**

A second major functionality, for F school users only, that is being added to SEVIS RTI is the Cap-Gap Extension.

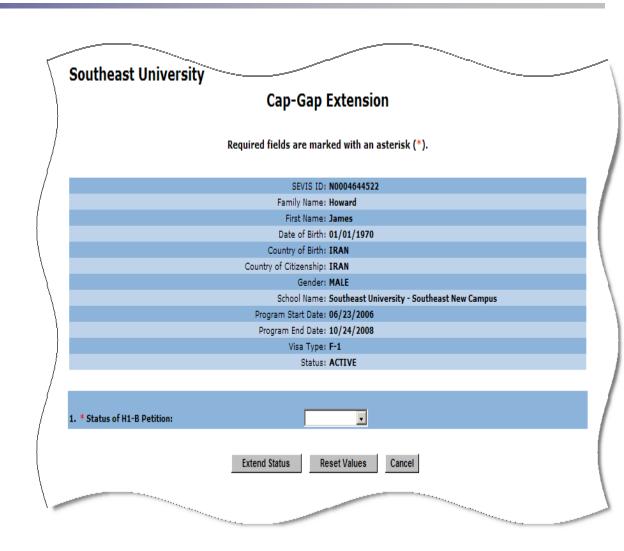

A new link, <u>Cap-Gap Extension</u>, will be available on the Actions menu of the Student Information screen of an F-1 student record as long as the following are true for the student:

- Active status
- Program End Date is either the current date or in the past
- Does not have a Pending or Approved Change of Status (COS) to H-1B

The PDSO/DSO may use the <u>Cap-Gap Extension</u> link to indicate that an F-1 student's employer has filed a COS petition from F-1 to H1-B on his/her behalf, or has received confirmation that the petition has been waitlisted.

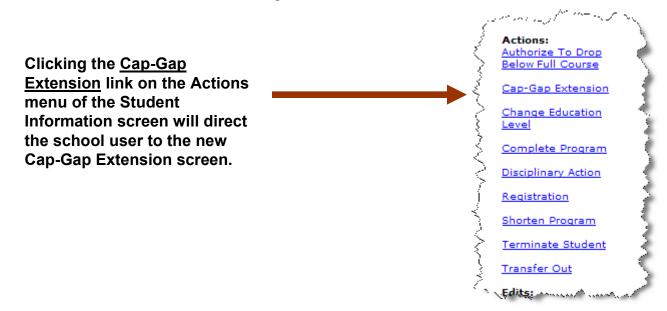

In order for the PDSO/DSO to indicate that a student has a Filed or Waitlisted Cap-Gap Extension, the student must be able to provide proof that the petition has been filed or waitlisted.

The PDSO/DSO may also cancel a student's Cap-Gap Extension using this screen.

A student may have only one Cap-Gap Extension at a time.

The PDSO/DSO may select Filed, Waitlisted, or Cancelled (if applicable) from the Drop-down list.

Select the Extend Status button to update the status of the Cap-Gap Extension.

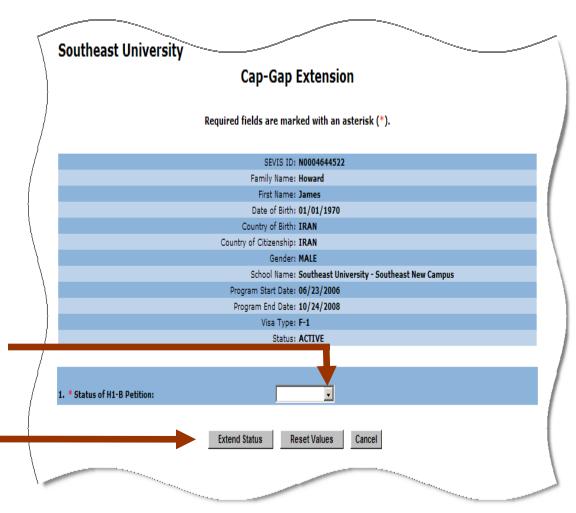

After clicking the Extend Status button, a confirmation screen will display.

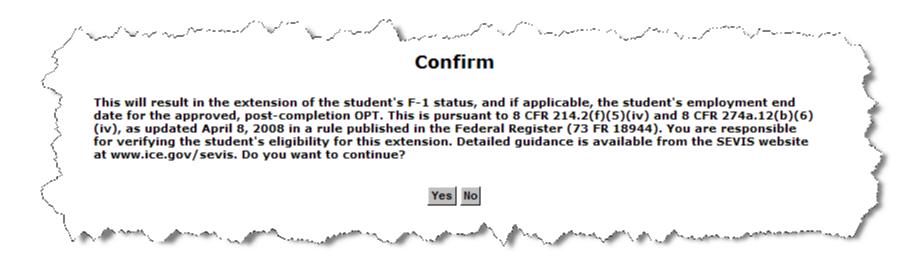

Note: If the student has an approved, post-completion OPT, the employment end date will be updated to a date to be provided by the Department of Homeland security (this date will change each year). The designated dates will be different for Filed and Waitlisted.

In addition, if a Cap-Gap Extension with a status of Filed or Waitlisted is cancelled, the employment end date will revert back to the original employment end date.

After clicking the Confirm button, an Update Successful screen will display. The PDSO/DSO will have the option to print the Form I-20. The Change of Status section on page 3 of the Form I-20 will now also provide Cap-Gap Extension information.

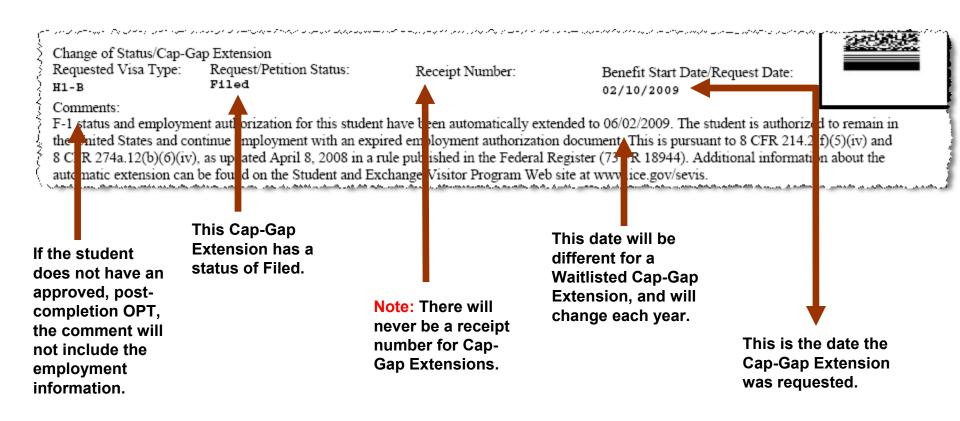

The Cap-Gap Extension request and comment will display on the bottom of the Student information screen Below is an example of a Comment for a Cap-Gap Extension with an approved, post-completion OPT.

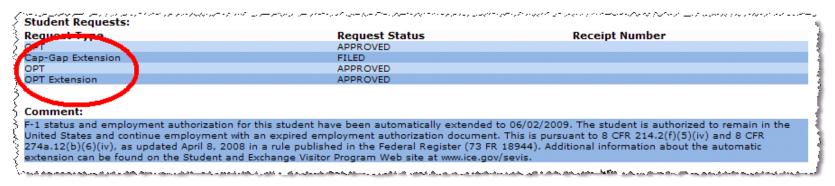

Below is an example of a Comment for a Cap-Gap Extension without an approved, post-completion OPT Extension.

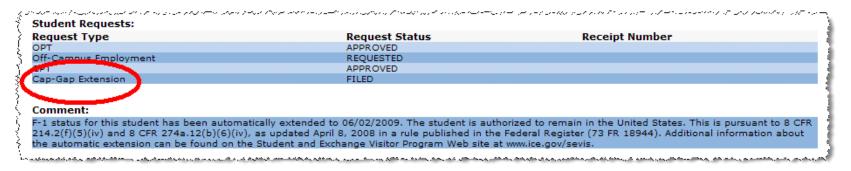

In addition, there is a new section on the Current Request/Authorization Details screen that will display the Cap-Gap Extension information.

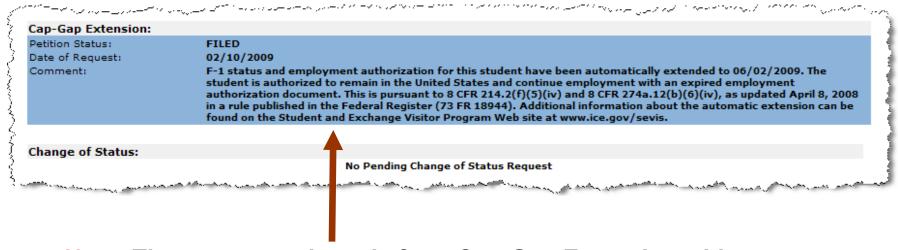

Note: The comment above is for a Cap-Gap Extension with an approved, post-completion OPT Extension; therefore, it references employment authorization.

The PDSO/DSO may view students with a Cap-Gap Extension by selecting the Students With a Filed or Waitlisted Cap-Gap Extension link on the Student Lists screen.

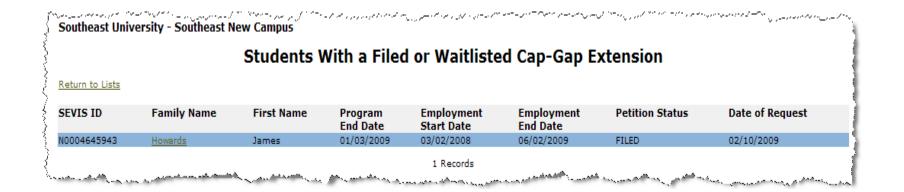

#### **Additional New Functionality for F School Users**

The final new functionality, for F school users only, that will be added to SEVIS RTI in Release 6.0 is the Pre-completion/
Post-completion OPT Employment indicator.

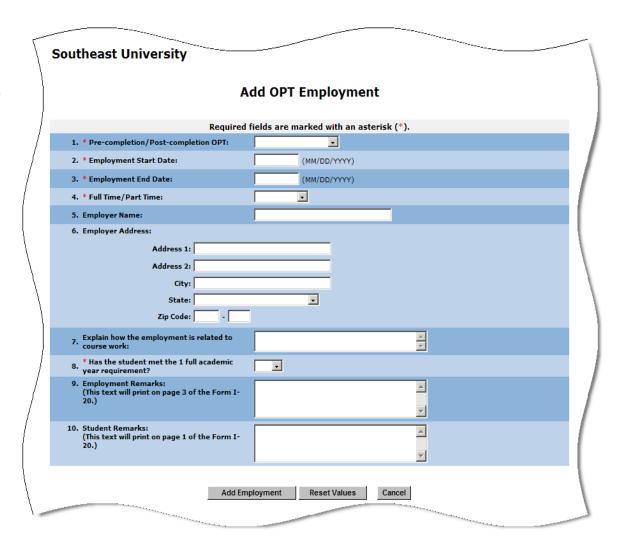

#### **Pre-completion/Post-completion OPT Indicator**

When adding an OPT segment, the PDSO/DSO will be required to select Pre-completion or Post-completion.

- If Pre-completion is selected, the employment end date must be on or before the student's Program End Date.
- ➢ If Post-completion is selected, the employment start date must be on or after the student's Program End Date.

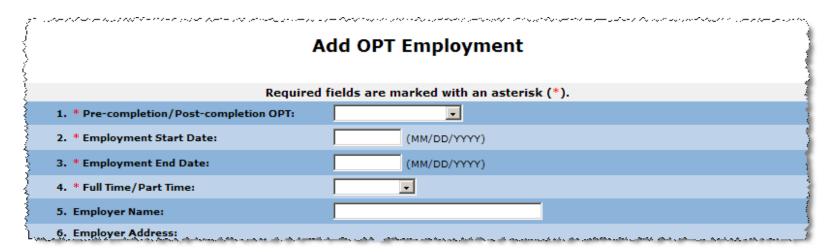

Note: The new "Pre-Completion/Post-completion OPT" field is a required field.

#### **Pre-completion/Post-completion OPT Indicator**

When editing an approved OPT segment, the PDSO/DSO is unable to edit the Employment Start Date and the Employment End Date; therefore, the PDSO/DSO is unable to edit the "Pre-completion/Post-completion OPT" field as well.

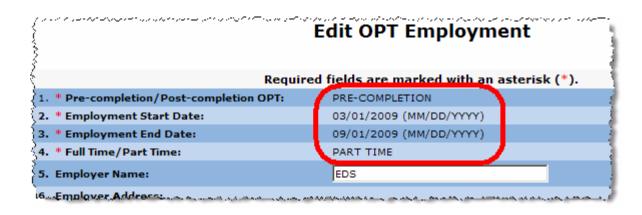

Note: When editing a pending OPT segment, the employment dates can be edited; therefore, the "Pre-completion/Post-completion OPT" field can be edited as well.

#### **Pre-completion/Post-completion OPT Indicator**

When adding or editing an approved or pending OPT Extension segment, the PDSO/DSO is unable to edit the Employment Start Date and the Employment End Date; therefore, the PDSO/DSO is unable to edit the "Precompletion/Post-completion OPT" field as well.

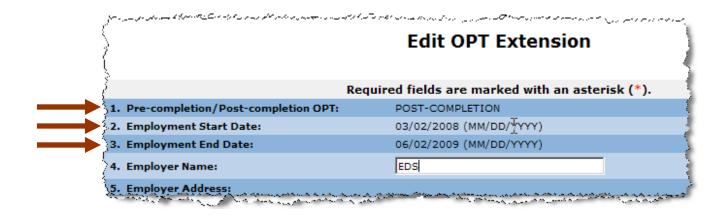

#### RTI Updates in Release 6.0 for F/M School Users

# The following existing SEVIS RTI functionality is being updated for F/M School Users with Release 6.0:

- Updates to:
  - OPT Remarks fields
  - OPT Extension Remarks fields
  - CPT Remarks fields
  - OCE Remarks fields
  - Remarks fields on Current Request/Authorization Details screen
- CPT and OPT Employment Start Date Validation Updates
- New OPT Statement on the Dependent Form I-20
- Get Plug-ins Link

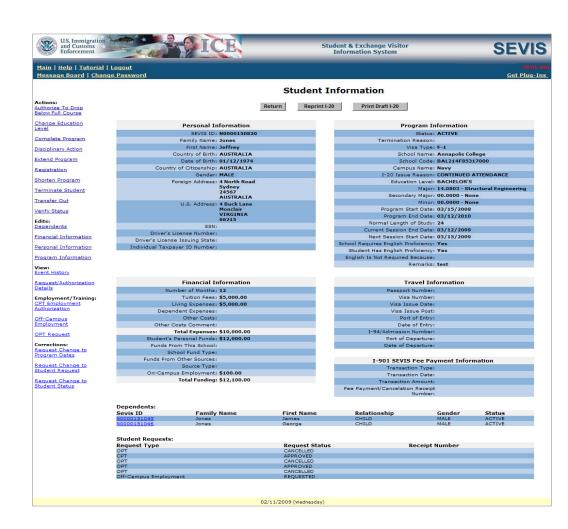

#### **Updates to OPT Remarks Fields**

The following changes will be made to the "OPT Remarks" fields on the Add OPT Employment and Update OPT Employment screens:

- The "Explain how the employment is related to course work" field will no longer be required and will no longer print on page 3 of the Form I-20.
- ➤ The "Remarks" field is being changed to "Employment Remarks", and will print on page 3 of the Form I-20. It is an optional field.
- > The "Student Remarks" field will be pre-populated with text that is currently in the field. The text will display on the Student Information screen and print on page 1 of the Form I-20.

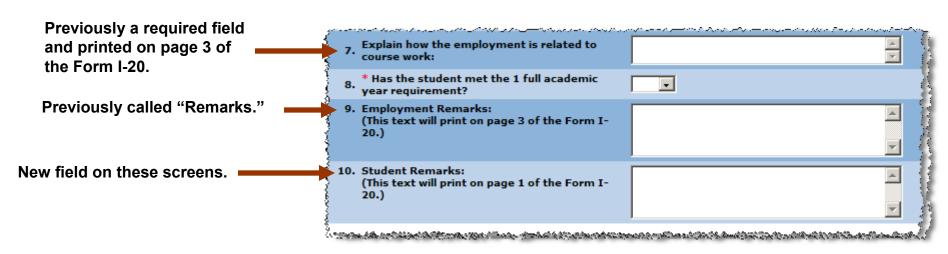

#### **Updates to OPT Extension Remarks Fields**

The following changes will be made to the "OPT Extension Remarks" fields on the Add OPT Extension and Update OPT Extension screens:

- ➤ The "OPT Comments/Remarks" field is being changed to "Employment Remarks", and will print on page 3 of the Form I-20. It is an optional field.
- The "Student Remarks" field will be pre-populated with text that is currently in the field. It will display on the Student Information screen and print on page 1 of the Form I-20.

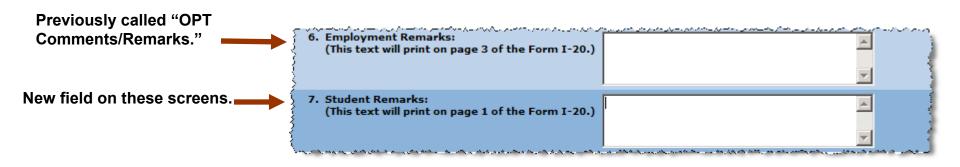

#### **Updates to CPT Remarks Fields**

## The following changes will be made to the "CPT Remarks" fields on the Add CPT Employment and Update CPT Employment screens:

- The "Explain how the employment is curricular" field will no longer be required and will no longer print on page 3 of the Form I-20.
- > The "Remarks" field is being changed to "Employment Remarks", and will print on page 3 of the Form I-20. It is an optional field.
- ➤ The "Student Remarks" field will be pre-populated with text that is currently in the field. The text will display on the Student Information screen and print on page 1 of the Form I-20.

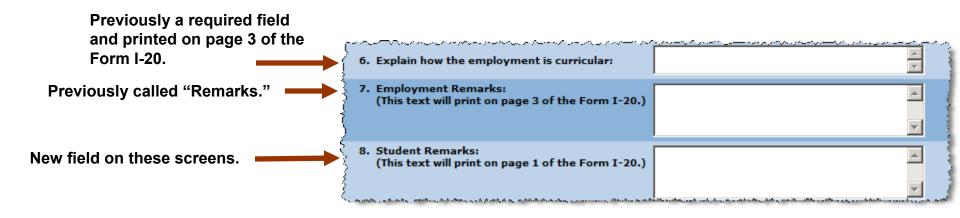

#### **Updates to OCE Remarks Fields**

The following changes will be made to the "OCE Remarks" fields on the Add OCE Employment and Update OCE Employment screens:

- ➤ The "Recommendation" field will no longer be required, and it will now print on page 3 of the Form I-20.
- ➤ The "Student Remarks" field will be pre-populated with text that is currently in the field. The text will display on the Student Information screen and print on page 1 of the Form I-20.

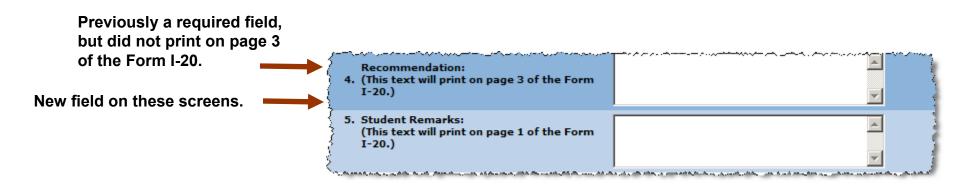

#### Updates to Remarks Fields on Current Request/Authorization Details Screen

## The "Remarks" fields on the Current Request/Authorization Details screen will be updated as follows:

- In the OPT Employment section, the "Remarks" field has been renamed to "Employment Remarks", and a "Relevance Text" field has been added. This field will be populated with the text from the "Explain how the employment is related to course work field".
- In the CPT Employment section, the "Remarks" field has been renamed to "Employment Remarks", and a "Relevance Text" field has been added. This field will be populated with the text from the "Explain how the employment is curricular" fields.
- The "Remarks" field in the OCE Employment section has been renamed "Recommendation".

| 3             | OPT Employment:        | رستان و دور و هستان و دون می تود برای به میشود.<br>[ | í |
|---------------|------------------------|------------------------------------------------------|---|
| 3             | Employer name:         | EDS                                                  |   |
| -3            | Address:               | 800 K Street NW, Washington, DC, 20001               |   |
| į             | Start Date:            | 03/01/2009                                           |   |
| 4             | End Date:              | 09/01/2009                                           |   |
| 1             | Full Time/Part Time:   | PART TIME                                            |   |
| 4             | Request Status:        | APPROVED                                             |   |
| 3             | Receipt Number:        |                                                      |   |
| <b>&gt;</b> ) | Employment Remarks:    | Employment remarks are entered here.                 |   |
| Ŕ             | Relevance Text:        | The employment is related to the course work.        |   |
| ξ             |                        |                                                      |   |
| Ŕ             | CDT F                  |                                                      |   |
|               | CPT Employment:        |                                                      |   |
| ì             | Employer name:         | BMG                                                  |   |
| į             | Address:               | 50 West Street, Annapolis, MD, 21401                 |   |
| ſ,            | Start Date:            | 08/01/2009                                           |   |
| S             | End Date:              | 09/28/2009                                           |   |
| 1             | Full Time/Part Time:   | PART TIME                                            |   |
| -{            | Request Status:        | APPROVED                                             |   |
| Į             | Employment Remarks:    | The employment remarks are entered here.             |   |
|               | Relevance Text:        | The employment is curricular.                        |   |
| -{            |                        | - 1                                                  |   |
| - 9           | Off-Campus Employment: | 1                                                    |   |
| 3             | Start Date:            | 03/01/2009                                           |   |
| 3             | End Date:              | 08/01/2009                                           |   |
| 1             | Request Status:        | REQUESTED                                            |   |
| 3             | Receipt Number:        | KEQUESTED                                            |   |
| Ś             | Recommendation:        | The annulus and in the second of facilities and and  |   |
| - 5           | Recommendation:        | The employment is recommended for this student.      |   |

#### **OPT and CPT Employment Start Date Validation Updates**

Additional validation will be added to validate the CPT and OPT employment start dates for F-1 students. The employment start date cannot be prior to the student's program start date; it must be on or after the program start date.

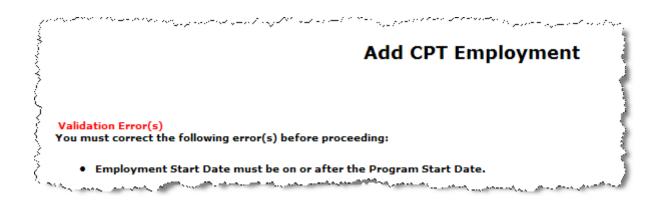

In addition, a validation error message that occurred when adding new CPT segments which overlapped with OPT segments is being removed, as CPT segments are allowed to overlap.

#### **OPT Statement on Dependent Form I-20**

When printing a Form I-20 for a dependent whose principal has a current or future OPT, the system will print the following statement on page 3 of the Form I-20 and include the student's request status and OPT dates:

#### **Associated principal OPT Employment:**

[Request Status] [Employment Begin Date] - [Employment End Date].

| Associated Principal OPT Employment: | Start Date: | End Date:  |
|--------------------------------------|-------------|------------|
|                                      |             | 09/08/2009 |
| OPT Extension Requested              | 09/09/2009  | 02/09/2011 |

#### **Get Plug-Ins Link**

The Get Adobe Reader link on the SEVIS navigation bar will be replaced with a Get Plug-Ins link. Selecting the link will take the user to the SEVIS Plug-Ins screen.

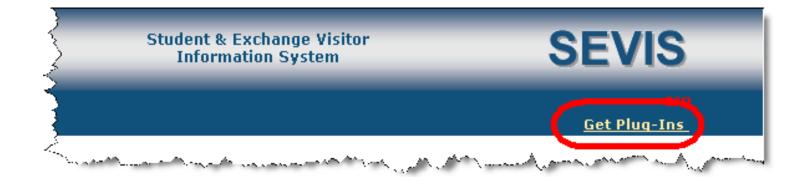

#### **Get Plug-Ins Link**

The SEVIS Plug-Ins screen contains links to download the Adobe Reader and Adobe Flash Player. Adobe Reader is used to print forms, and Adobe Flash Player is required for viewing the tutorials.

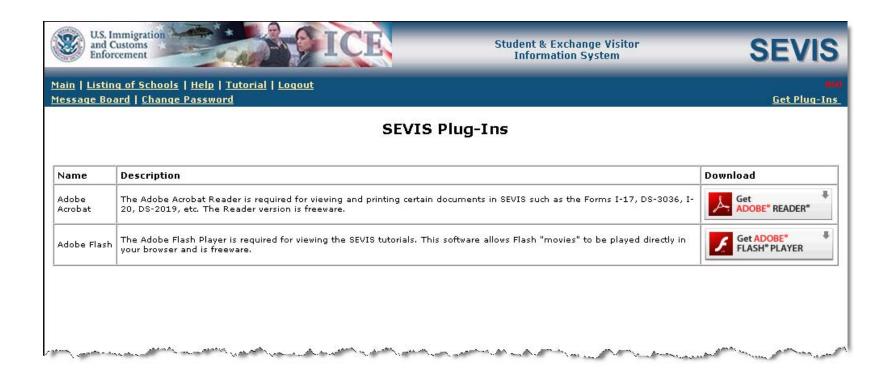

#### **New Functionality in Batch in Release 6.0**

# The following new functionality is being added to Batch with Release 6.0:

- OPT 6 Month Reporting
- Cap-Gap Extension
- Pre-completion/ Post-completion OPT Employment Indicator
- OPT Extension
- OPT Edit

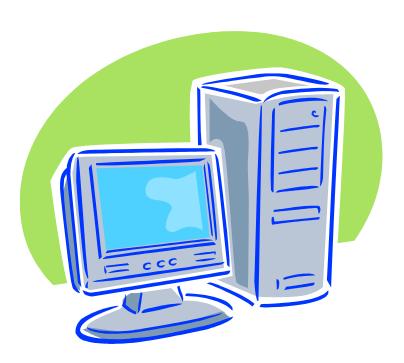

#### **OPT 6 Month Reporting (Batch)**

In order to allow school users to Report OPT Participation using Batch, the Student.OPTEmployment.ReportParticipation event will be added to the Create-Update Student schema.

In addition, one new error code and corresponding description will be added to handle cases where the existing OPT extension does not match the verification criteria.

| Error Code | Description                                           |
|------------|-------------------------------------------------------|
| S1131      | OPT 6 Month Reporting is not authorized at this time. |

#### **Cap-Gap Extension (Batch)**

In order to allow school users to indicate a student has a Cap-Gap Extension using Batch, the *Student.Request.CapGapExtension* event will be added to the Create-Update Student schema.

In addition, three new error codes and corresponding descriptions will be added to handle cases where the student does not match the criteria to have a Cap-Gap Extension.

| Error Code | Description                                                       |
|------------|-------------------------------------------------------------------|
| S1133      | Student has a pending or approved COS from F-1 to H1-B            |
| S1134      | CapGapExtension of status [C, F, or T] has already been requested |
| S1135      | CapGapExtension request not found                                 |

#### **Pre-completion/Post-completion OPT Indicator (Batch)**

In order to allow school users to select pre-completion or post-completion OPT using

Batch, the pre-completion/post-completion OPT indicator will be added to the Create-Update Student schema for *OPTEmployment.Add* and *OPTEmployment.Edit* events.

In addition, three new error codes and corresponding descriptions will be added to handle cases where the pre-completion or post-completion OPT indicator is missing or is not valid.

| Error Code | Description                                                          |
|------------|----------------------------------------------------------------------|
| S1127      | [field] is required for this visa type                               |
| S1128      | OPT end date must be less than or equal to the program end date      |
| S1129      | OPT start date must be equal to or greater than the program end date |

#### **OPT Extension (Batch)**

To match SEVIS RTI, schools will be able to submit 17-month Optional Practical Training (OPT) Extensions for eligible F-1 students via Batch.

- > As in SEVIS RTI, schools will not have the option to enter employment dates for OPT extensions.
- The OPT extension start date will be the day after the end date of the current Approved OPT segment on which the OPT extension is being requested; the OPT extension end date will be 17 months from the OPT extension start date.

To accommodate this change, the *Student.OPTEmployment.Extend* event will be added to the Create-Update Student schema.

In addition, two new error codes will be required to handle those OPT extensions which may not be requested.

| Error Code | Description                                                                  |
|------------|------------------------------------------------------------------------------|
| S1124      | OPT extension requests are authorized for approved, post-completion OPT only |
| S2216      | OPT extension already exists                                                 |

#### **OPT Edit (Batch)**

To match SEVIS RTI, schools will be able to edit all OPT fields prior to adjudication (i.e., Requested or Pending status OPT).

- For Approved status OPT, schools will only be able to update the employer name, employer address, course relevance, student remarks, and employment remarks up until the OPT end date.
- > If the OPT is in Canceled, Denied, or Withdrawn status, or is in Approved status with an OPT end date in the past, editing will not be permitted.
- A new event, Student.OPTEmployment.Edit, will be added to the Create-Update Student schema.
- Two new error codes will be required to handle those OPT extensions which may not be requested.

| Error Code | Description                                    |
|------------|------------------------------------------------|
| S1122      | [field] may not be edited                      |
| S1123      | Update not permitted after employment end date |

#### **Batch Updates in Release 6.0**

The following existing Batch functionality will be updated for F/M School Users with Release 6.0:

- OPT, CPT, and OCE Remarks fields
- OPT and CPT Employment Start Date Validation
- Validation Added to M-1 OPT Employment Start Date field
- Validation Added to Secondary Major/Minor fields
- Country Code Updates

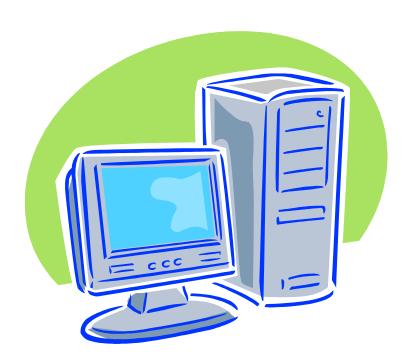

#### **Updates to OPT, CPT, and OCE Remarks Fields (Batch)**

In order to accommodate these changes in Batch, Student Remarks will be added to the Create-Update Student schema for the following events:

- > OPTEmployment.Add
- > OPTEmployment.Edit
- > OPTEmployment.Extend

In addition, the existing Create-Update Student schema employment comments/remarks elements listed in the table below will be modified to have a maximum length of 250 characters.

| Prefix                   | Element         | Comments                         |
|--------------------------|-----------------|----------------------------------|
| CPTEmployment.Add        | CourseRelevance | Will also be changed to optional |
| CPTEmployment.Add        | Remarks         | No comment                       |
| OffCampusEmployment.Add  | Recommendation  | Will also be changed to optional |
| OffCampusEmployment.Edit | Recommendation  | Will also be changed to optional |
| OPTEmployment.Add        | CourseRelevance | Will also be changed to optional |
| OPTEmployment.Add        | Remarks         | No comment                       |

#### **OPT and CPT Employment Start Date Validation Updates (Batch)**

Additional validation will be added to validate the CPT and OPT employment start dates for F-1 students in Batch. The employment start date cannot be prior to the students program start date; it must be on or after the program start date.

#### This change affects the following events:

- > Student.CPTEmployment.Add
- > Student.OPTEmployment.Add
- > Student.OPTEmployment.Edit

In addition, two new error codes will be required to handle those OPT extensions that may not be requested.

| Error Code | Description                                           |
|------------|-------------------------------------------------------|
| S1136      | OPT start date may not be prior to program start date |
| S1137      | CPT start date may not be prior to program start date |

#### Validation Added to M-1 OPT Employment Start Date Field (Batch)

To match SEVIS RTI, the school users will be able to enter an OPT Employment Start Date for M-1 students that is on or after the student's program end date. In previous versions of SEVIS, users were unable to enter an OPT Employment Start Date for M-1 students that was on the student's program end date.

#### This change affects the following events:

- > Student.OPTEmployment.Add
- > Student.OPTEmployment.Edit

#### The following error code description has been modified for this change:

| Error Code | Description                                                            |
|------------|------------------------------------------------------------------------|
| S1047      | OPT start date must be on or after program end date for this visa type |

#### Validation Added to Secondary Major/Minor Fields (Batch)

To match SEVIS RTI, the fields "Secondary Major" and "Minor" will be required when creating or updating an F-1 student.

- If the student does not have a Secondary Major or Minor, the code 00.0000 may be used, with the description "None."
- This change is for F-1 students only (M-1 students should not have a Secondary Major or Minor), and affects the following events:
  - > Student.Create
  - Update.EducationLevel.Change
  - > Update.Program.Edit
- In order to accommodate this new requirement, a new table will be added to SEVIS Student and Dependent Lookup Tables entitled Secondary Major and Codes for Students. In addition, the existing table entitled Major/Minor Codes for Students will be renamed Primary Major Codes for Students.
- A new error code will be added for the validation.

| Error Code | Description                                    |
|------------|------------------------------------------------|
| S1138      | F Student without Secondary Major and/or Minor |

#### **Country Codes Updates (Batch)**

The Birth Country Codes, Citizenship/Residence Country Codes, and Passport Issuing Country Code lookup tables will be modified per the National Geo-Spatial Intelligence Agency's Federal Information Processing Standards FIPS 10-4 Change Notice.

#### The following new country codes will be added:

| <b>Country Code</b> | Country Description |
|---------------------|---------------------|
| KV                  | Kosovo              |
| RI                  | Serbia              |

#### The following current country code will be removed:

| <b>Country Code</b> | Country Description |
|---------------------|---------------------|
| RB                  | Serbia              |

#### **Questions?**

#### SEVIS Help Desk

1-800-892-4829

sevishelpdesk@eds.com

Monday - Friday, 8:00 AM - 8:00 PM EST

#### **SEVIS Toolbox**

toolbox.sevis@dhs.gov

#### **Batch Information**

http://www.ice.gov/sevis/schools/batch.htm

#### **User Manuals and Online Help**

The user manuals and online help will be updated to reflect the changes addressed in this slide presentation. The user manuals will be posted to the Student and Exchange Visitor Program web site at <a href="https://www.ice.gov/sevis">www.ice.gov/sevis</a> when release 6.0 goes into production.